# **Exostiv Probe**User's Guide

Rev. 1.0.5 - September 8, 2024

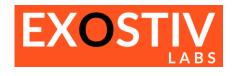

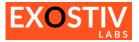

### **Table of Contents**

| EXOSTIV Probe – User's guide                                      |          |
|-------------------------------------------------------------------|----------|
| Scope                                                             |          |
| Overview – EP6000 and EP12000                                     |          |
| EP6000 – EP12000 : Instructions of use                            |          |
| EP6000 – EP12000 : Interfaces voltages and specifications         |          |
| EP6000 – EP12000 : General precautions and safety recommendations | 6        |
| Overview – EP16000                                                |          |
| EP16000 : Instructions of use                                     | <u>c</u> |
| EP16000: General precautions and safety recommendations           | <u>c</u> |
| EP16000 : Troubleshooting                                         |          |
| Regulatory compliance                                             | 10       |

## **Revision History**

| Revision | Modifications                                                       |  |
|----------|---------------------------------------------------------------------|--|
| 1.0.1    | Initial revision                                                    |  |
| 1.0.2    | Minor corrections                                                   |  |
| 1.0.3    | Legal name and brand update                                         |  |
| 1.0.4    | Update – deprecated back SMA connectors. Legal company name update. |  |
| 1.0.5    | Added EP16000 probe type description                                |  |

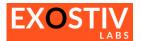

## EXOSTIV Probe – User's guide

#### Scope

This user's guide applies to the following hardware equipment:

| Model # | Description                                                            |
|---------|------------------------------------------------------------------------|
| EP6000, | EXOSTIV Probe with 1 to 4 channels – speed per channel up to 6.6 Gbps. |
|         | Other equivalent model numbers: EP6000X, EP6000I                       |
| EP12000 | EXOSTIV Probe with 1 to 4 channels – speed per channel up to 12.5 Gbps |
| EP16000 | EXOSTIV Probe with 4 Channels – speed per channel up to 16.25 Gbps     |

#### Overview - EP6000 and EP12000

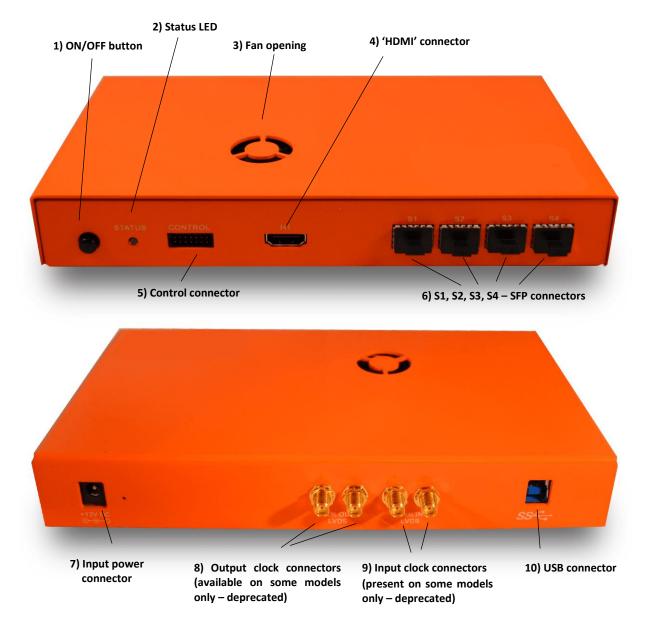

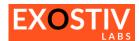

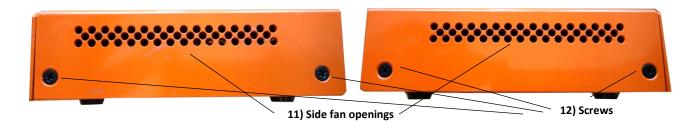

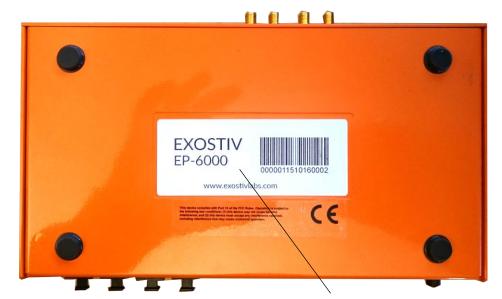

13) Model & Serial number label

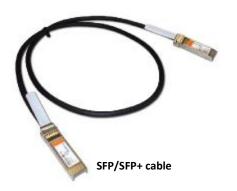

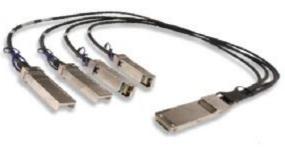

QSFP+ to 4x SFP+ cable with splitter

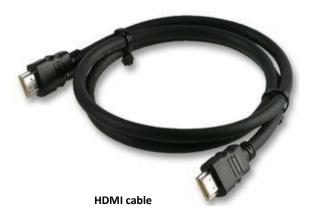

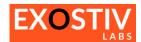

| Item |                                         | Usage                                                                                                    | Remark                                                                                                    |
|------|-----------------------------------------|----------------------------------------------------------------------------------------------------|----------------------------------------------------------------------------------------------------|
| 1)   | ON/OFF button                           | Push to power probe on and off                                                                                 | Lights up when probe is ON.                                                                                                    |
| 2)   | Status LED                              | Should be ON and Green when probe operates                                                                     | Check Knowledge Base and/or contact Exostiv Labs if blinks or not green when power is ON.                                                                                                    |
| 3)   | Fan opening                             | The fan underneath functions when probe is ON.                                                                 | Do not block. Do not insert object or fingers.                                                                                                    |
| 4)   | 'HDMI' connector                        | Used to connect to board under test.  Should be used with the HDMI cable provided with the probe.              | Cannot / should not be used with a standard HDMI (video) interface. Please refer to UG### for connection with target board. Because many HDMI cable on the market provide an insufficient bandwidth, Exostiv Labs does not warrant proper operation with any HDMI cable. |
| 5)   | Control connector                       | Unused. Do not connect.                                                                                        |                                                                                                    |
| 6)   | SFP Connectors (labeled S1, S2, S3, S4) | Used to connect to board under test.<br>Should be used with SFP/SFP+ cables<br>providing sufficient bandwidth. |                                                                                                    |
| 7)   | Input power connector                   | Use the provided power supply adapter.  Respect the connector polarity and max. voltage.  +12 V DC             | Use the power adapter provided with<br>the Probe: AC/DC switching 100-240V<br>AC, 50 – 60 Hz, output 12V / 2A                                                                                                    |
| 8)   | Output clock connectors                 | <b>Deprecated functionality.</b> Unused. Do not connect.                                                       | Connectors are not available on some models.                                                                                                    |
| 9)   | Input clock connectors                  | Unused. Do not connect.                                                                                        | Connectors are not available on some models.                                                                                                    |
| 10)  | USB connector                           | To be used with USB 3.0 type B to A cable and the proper USB host port (workstation side).                     | Compatible with USB 2.0 and USB 3.0 ports.                                                                                                    |
| 11)  | Side fan openings                       | Airflow exits.                                                                                                 | Do not block. Do not insert object or fingers.                                                                                                    |
| 12)  | Screws                                  |                                                                                                    | Do not attempt to dismantle or open the device. Doing so would void the warranty.                                                                                                    |
| 13)  | Model & Serial number label             | Label with the Probe model and its serial number.                                                              |                                                                                                    |

#### EP6000 - EP12000: Instructions of use

- Connect probe to power adapter and plug the power adapter. (7))
- Connect the probe to a PC with the USB cable (10))
- Choose the connection with the target board and use the corresponding HDMI or 1 to 4 SFP/SFP+ cables.(4) or 6)).
- Use ON/OFF button to turn Probe ON (7)).

EXOSTIV Probe can only be used and controlled with software provided by Exostiv Labs. Any other usage is strictly forbidden. Please check EXOSTIV Dashboard installation guide and user's guide.

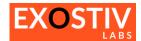

#### EP6000 - EP12000: Interfaces voltages and specifications

| Connector reference        | I/O standard – voltage – specification   | Remark                                              |  |
|----------------------------|------------------------------------------|-----------------------------------------------------|--|
| 4) 'HDMI' connector        | Check UG102 – Interfacing EP Series – Us | Check UG102 – Interfacing EP Series – User's guide. |  |
| 5) Control connector       | Not applicable                           | Not used – do not connect                           |  |
| 6) SFP connector           | Check UG102 – Interfacing EP Series – Us | Check UG102 – Interfacing EP Series – User's guide. |  |
| 7) Input power connector   | 12 V DC Power supply                     | Respect voltage and polarity as follows:            |  |
|                            |                                          | +12 V DC                                            |  |
|                            |                                          | Use the provided power supply.                      |  |
| 8) Output clock connectors | Deprecated.                              | Do not use or connect.                              |  |
| 9) Input clock connectors  | Not used.                                | Do not use or connect.                              |  |
| 10) USB connector          | Not applicable                           | Use with standard USB type B to A cable,            |  |
|                            |                                          | USB 3.0 and USB2.0 or USB 3.0 port at               |  |
|                            |                                          | the host.                                           |  |

# **EP6000 – EP12000 : General precautions and safety recommendations.**

- Handle the probe and insert, extract cables gently.
- Do not throw, keep dry.
- Recommended ambient temperature range: commercial (0°C to 70°C)
- Fan openings (3 and 11) should not be blocked. Do not insert fingers or objects.
- Do not try to dismantle or open the device. Doing so would void the warranty.
- This is a low voltage device.
- No inspection or control required.

#### EP6000 - EP12000: Troubleshooting

During normal operation, the ON/OFF button (1)) should be light up, the Status LED (2)) should be green and still and the fan should be functioning.

Go to <a href="https://www.exostivlabs.com/support">https://www.exostivlabs.com/support</a> for further technical support resources.

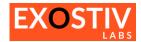

#### Overview - EP16000

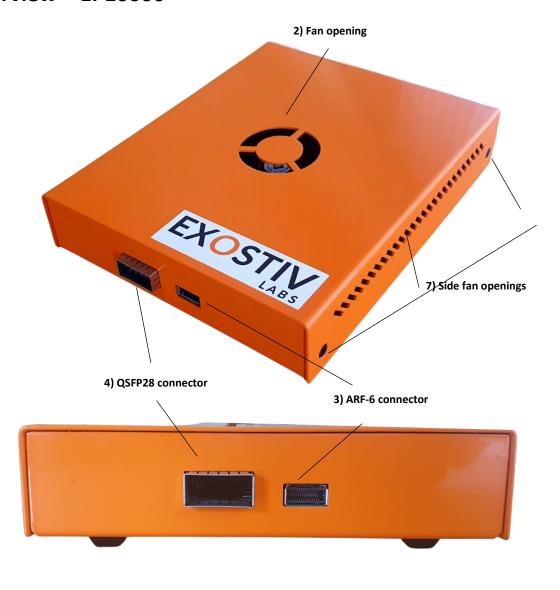

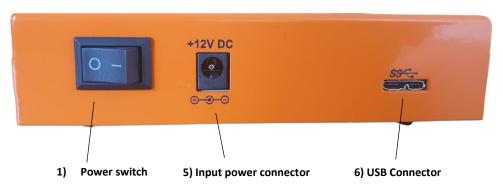

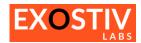

| Item |                       | Usage                                                             | Remark                                                                  |
|------|-----------------------|-------------------------------------------------------------------|-------------------------------------------------------------------------|
| 1)   | Power switch          | Switch to power probe on and off                                  | -                                                                       |
| 2)   | Fan opening           | The fan underneath functions when                                 | Do not block.                                                           |
|      |                       | probe is ON.                                                      | Do not insert object or fingers.                                        |
| 3)   | ARF6 connector        | Used to connect to board under test.                              |                                                                         |
|      |                       | Use proper bandwidth cables.                                      |                                                                         |
| 4)   | QSFP28 connector      | Used to connect to board under test. Use proper bandwidth cables. |                                                                         |
| 5)   | Input power connector | Use the provided power supply adapter.                            | Use the power adapter provided with the Probe: AC/DC switching 100-240V |
|      |                       | ·                                                                 | AC, 50 – 60 Hz, output 12V / 2A                                         |
|      |                       | Respect the connector polarity and                                |                                                                         |
|      |                       | max. voltage.                                                     |                                                                         |
|      |                       |                                                                   |                                                                         |
|      |                       | +12 V DC                                                          |                                                                         |
|      |                       | ⊕ <b>-</b> ⊙                                                      |                                                                         |
| 6)   | USB connector         | To be used with USB 3.0 type micro-B                              | Compatible with USB 2.0 and USB 3.0                                     |
|      |                       | to A cable and the proper USB host                                | ports.                                                                  |
|      |                       | port (workstation side).                                          |                                                                         |
| 7)   | Side fan openings     | Airflow exits.                                                    | Do not block.                                                           |
|      |                       |                                                                   | Do not insert object or fingers.                                        |
| 8)   | Screws                |                                                                   | Do not attempt to dismantle or open                                     |
|      |                       |                                                                   | the device. Doing so would void the warranty.                           |

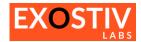

#### **EP16000: Instructions of use**

- Connect probe to power adapter and plug the power adapter. (5)
- Connect the probe to a PC with the USB cable (6)
- Choose the connection with the target board and use the corresponding cables.(4) or (3).
- Use Power switch to turn Probe ON (1).

EXOSTIV Probe can only be used and controlled with software provided by Exostiv Labs. Any other usage is strictly forbidden. Please check corresponding user's guides.

#### **EP16000**: General precautions and safety recommendations.

- Handle the probe and insert, extract cables gently.
- Do not throw, keep dry.
- Recommended ambient temperature range: commercial (0°C to 70°C)
- Fan openings should not be blocked. Do not insert fingers or objects.
- Do not try to dismantle or open the device. Doing so would void the warranty.
- This is a low voltage device.

No inspection or control required

#### **EP16000: Troubleshooting**

During normal operation, the fan should be functioning.

Go to <a href="https://www.exostivlabs.com/support">https://www.exostivlabs.com/support</a> for further technical support resources.

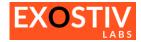

#### **Regulatory compliance**

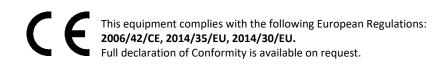

#### **FCC Compliance**

This device complies with Part 15 of the FCC Rules. Operation is subject to the following conditions:

- (1) This device may not cause harmful interference, and
- (2) This device must accept any interference received, including interference that may cause undesired operation

#### Caution

Any changes or modifications of the device, not expressly approved by Exostiv Labs Srl, that could modify the FCC compliance of the device, could void the user's authority to operate the equipment.

#### Information to the user

Class A digital device, pursuant to Part 15 of the FCC Rules.

These limits are designed to provide reasonable protection against harmful interference when the equipment is operated in a commercial environment. This equipment generates, uses, and can radiate radio frequency energy and, if not installed and used in accordance with the instruction manual, may cause harmful interference to radio communications. Operation of this equipment in a residential area is likely to cause harmful interference in which case the user will be required to correct the interference at his own expense.

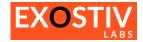

#### Copyright

© Exostiv Labs Srl, 2024. Exostiv Labs™, the Exostiv Labs logo, EXOSTIV™ and MYRIAD™ are trade names and/or trademarks of Exostiv Labs Srl. All rights reserved. Other brands and names mentioned in this document may be the trademarks of their respective owners.

Exostiv Labs SrI is a company registered in Belgium, 18 Avenue Molière, 1300 Wavre. VAT / REG nr: BE0873.279.914.

#### **Disclaimer**

THIS DOCUMENT IS PROVIDED "AS IS". EXOSTIV LABS PROVIDES NO REPRESENTATIONS AND NO WARRANTIES, EXPRESS, IMPLIED OR STATUTORY, INCLUDING, WITHOUT LIMITATION, THE IMPLIED WARRANTIES OF MERCHANTABILITY, SATISFACTORY QUALITY, NON-INFRINGEMENT OR FITNESS FOR A PARTICULAR PURPOSE WITH RESPECT TO THE DOCUMENT. For the avoidance of doubt, EXOSTIV LABS makes no representation with respect to, and has undertaken no analysis to identify or understand the scope and content of, third party patents, copyrights, trade secrets, or other rights.

This document may include technical inaccuracies or typographical errors.

The contents of this document are subject to change without notice. This document may contain information on a Exostiv Labs product under development by Exostiv Labs. Exostiv Labs reserves the right to change or discontinue work on any product without notice.

TO THE EXTENT NOT PROHIBITED BY LAW, IN NO EVENT WILL EXOSTIV LABS BE LIABLE FOR ANY DAMAGES, INCLUDING WITHOUT LIMITATION ANY DIRECT, INDIRECT, SPECIAL, INCIDENTAL, PUNITIVE, OR CONSEQUENTIAL DAMAGES, HOWEVER CAUSED AND REGARDLESS OF THE THEORY OF LIABILITY, ARISING OUT OF ANY USE OF THIS DOCUMENT, EVEN IF EXOSTIV LABS HAS BEEN ADVISED OF THE POSSIBILITY OF SUCH DAMAGES.

Exostiv Labs products are not designed or intended to be fail-safe or for use in any application requiring fail-safe performance; you assume sole risk and liability for use of Exostiv Labs products in such critical applications.

https://www.exostivlabs.com